È possibile collegarsi con Pc o con lo smartphone.

Qui le procedure per collegarsi:

A. Per collegarsi **col pc**:

- 1) occorre cliccare sul link inviato (nel caso si riscontrassero problemi di visualizzazione della pagina occorre cambiare browser, in genere con chrome e explorer funziona bene)
- 2) selezionare "PARTECIPA SUL WEB" (chi invece ha già scaricato precedentemente l'app, può usare l'app):

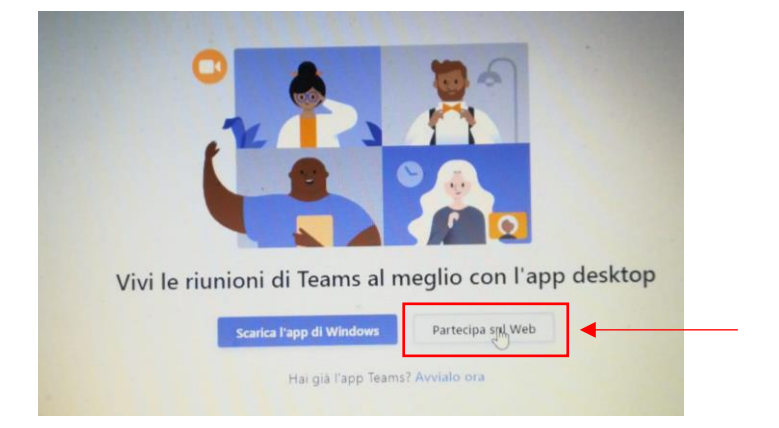

3) Il browser richiederà di consentire l'uso del microfono e della telecamera del computer, occorre acconsentire. Inserire il proprio nome (giusto per essere identificati nel collegamento) e cliccare su "PARTECIPA ORA":

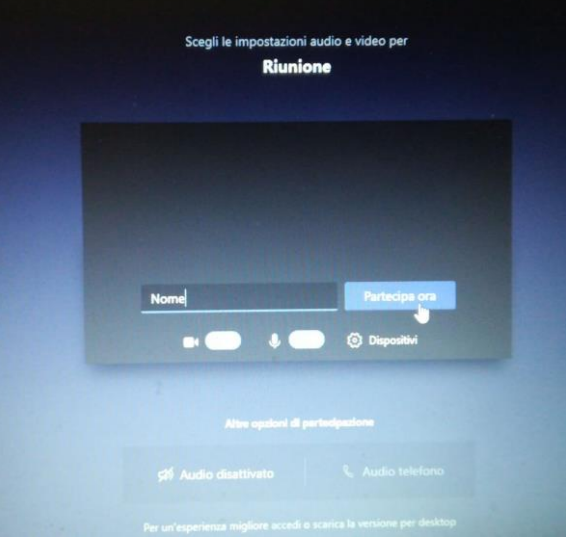

4) Occorre attendere qualche istante che veniate accettati.

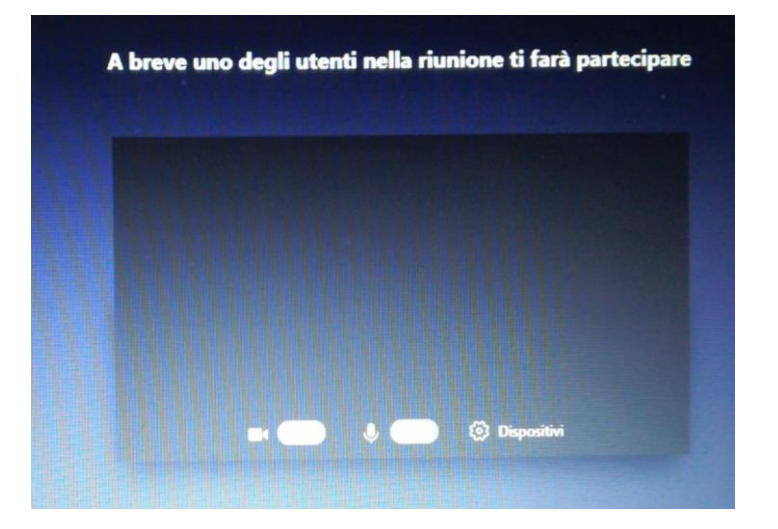

- 5) A questo punto di è immessi nel collegamento streaming.
- 6) Una volta in collegamento è preferibile escludere il microfono e la videocamera (al fine di evitare rallentamenti), e riattivarli quando si intende intervenire nella discussione.

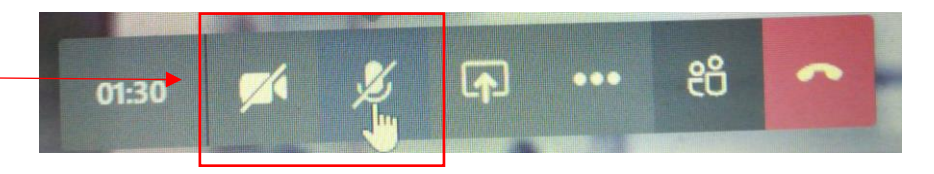

## B. Per collegarsi **con lo smartphone**:

- 1) occorre installare sullo smartphone l'app di "Microsoft teams" (nel caso in cui non la si sia già installata una volta cliccato il link si viene rimandati allo store per scaricare gratuitamente l'app di "Microsoft teams")
- 2) cliccando sul link inviato si viene inseriti nel collegamento streaming.